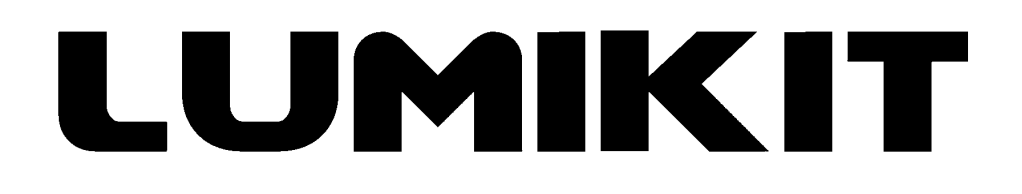

### **Leia o manual antes de usar o produto!**

### **Manual de uso**

# **Driver DMX 4 Canais de LED 8 A por Canal**

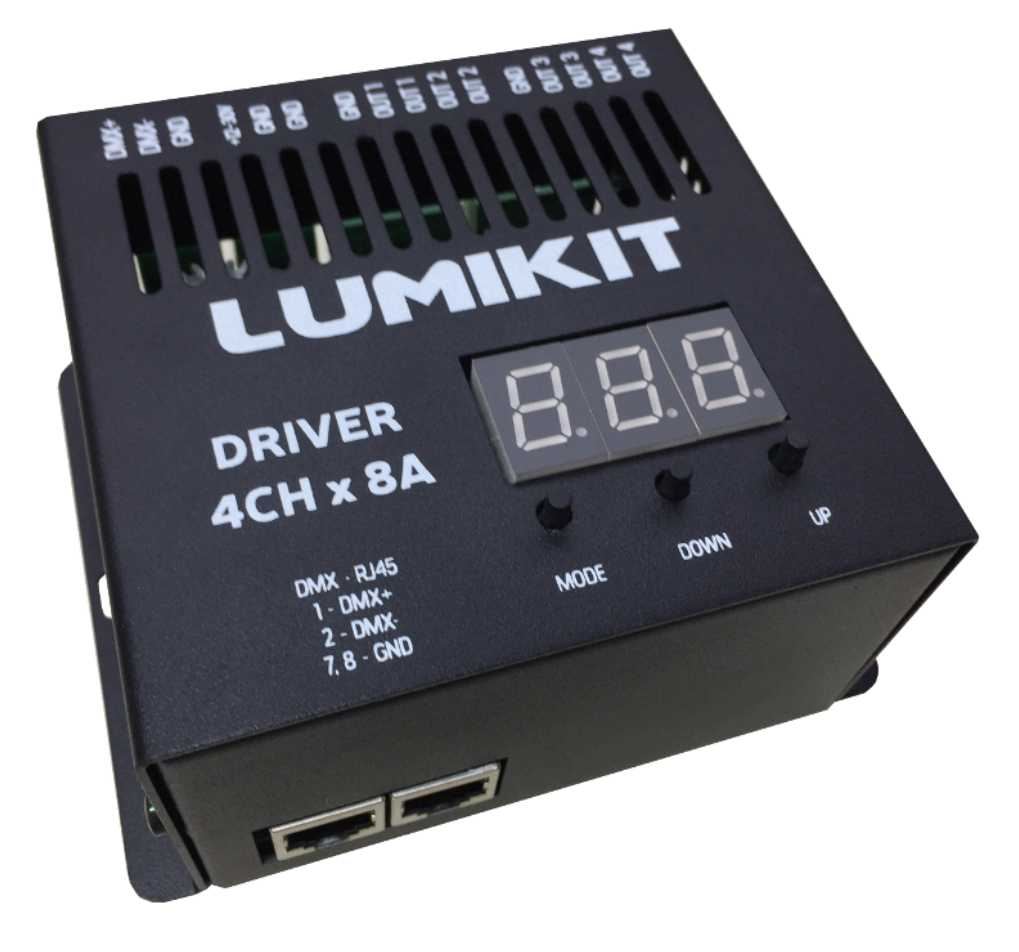

© 2024 Lumikit Sistemas para Iluminação

#### **Sumário**

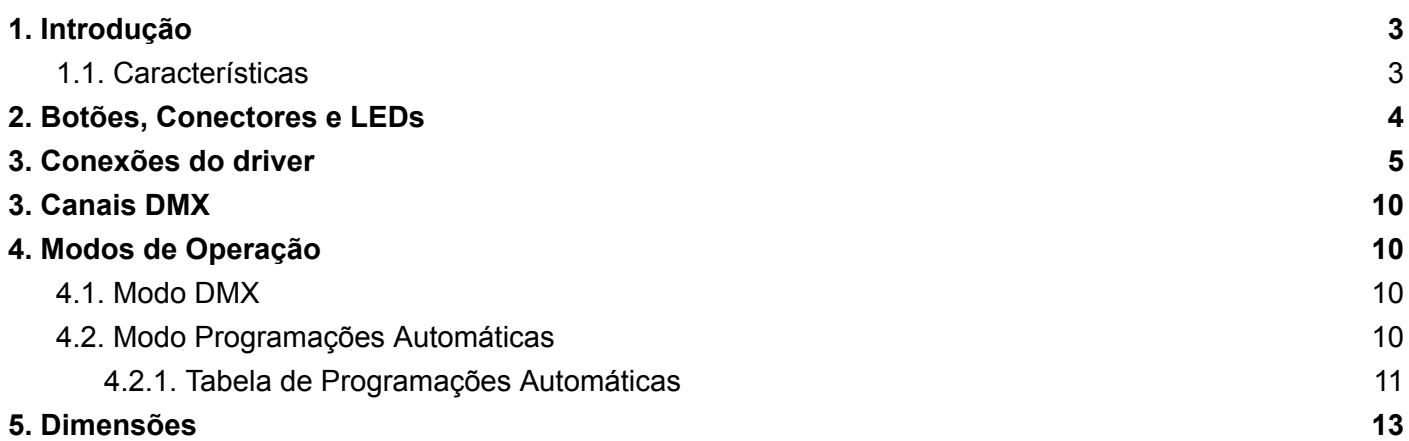

# <span id="page-2-0"></span>**1. Introdução**

O driver de LED Lumikit foi desenvolvido para atender as demandas para controle de vários metros de fita de LED e de luminárias LED de alta potência. Driver robusto, com ótima dissipação de calor, opção de conexão do DMX por borne ou RJ45 e endereçamento simplificado pelo display.

#### <span id="page-2-1"></span>**1.1. Características**

- Controle direto de 4 canais de LED individualmente com PWM de alta frequência (3.9 kHz) para evitar flickering nas câmeras de vídeo, 30 V/8 A (máximo de 150 W) por canal;
- MOSFET alta potencia em cada saída;
- Alimentação separada para o circuito lógico (tensão 12 a 30 V / ~120 mA) e para os LEDs;
- Entrada de dados padrão DMX512 (RS485);
- Display digital para endereçamento do DMX;
- Chaveia o negativo do LED;
- Cada canal tem 256 níveis de dimerização;
- $\bullet$  Dimensões (A x L x C): 6 x 13 x 11 cm;
- Peso aproximado: 650 g (700 g com embalagem).

#### <span id="page-3-0"></span>**2. Botões, Conectores e LEDs**

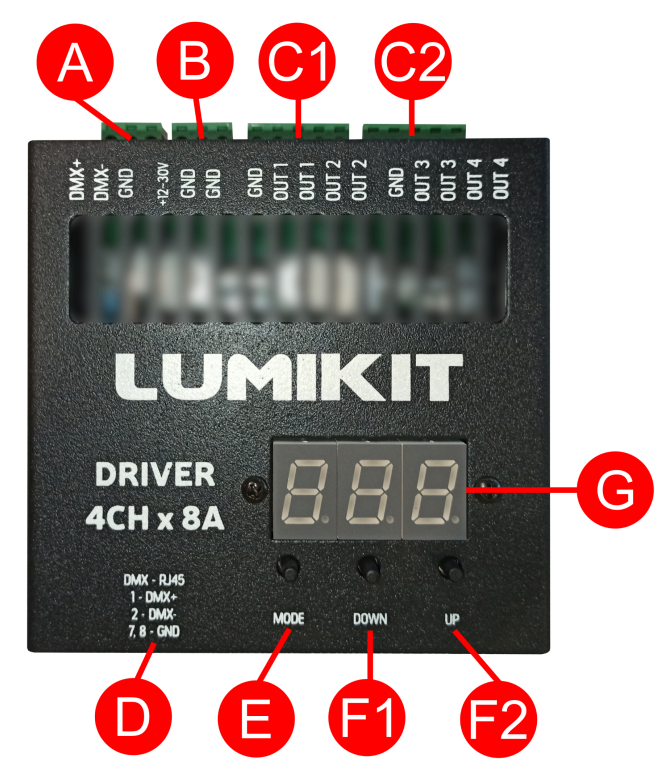

- **A:** Conector borne para ligação DMX;
- **B:** Conector borne para ligação da alimentação;
- **C1, C2:** Conectores borne para as ligações das fitas;
- **D:** Conectores RJ45 (dois conectores) para ligação do DMX;
- **E:** Botão "MODE". Muda entre modo DMX e modo Automático;
- **F1, F2:** Botões "DOWN" e "UP". Botão "DOWN": desce o valor em 1; botão "UP": sobe o valor em 1. No modo DMX: endereça o Driver; no modo Automático: troca entre as 32 programações;
- **G:** Display. Caso o Driver esteja recebendo sinal DMX o Display ficará aceso direto. Caso o Driver não esteja recebendo sinal DMX o Display ficará piscando. No modo DMX: mostra o endereço DMX do Driver; no modo Automático: mostra a programação selecionada.

### <span id="page-4-0"></span>**3. Conexões do driver**

Todas as conexões com o driver são feitos através de bornes, a função de cada borne poderá ser vista na tampa do driver:

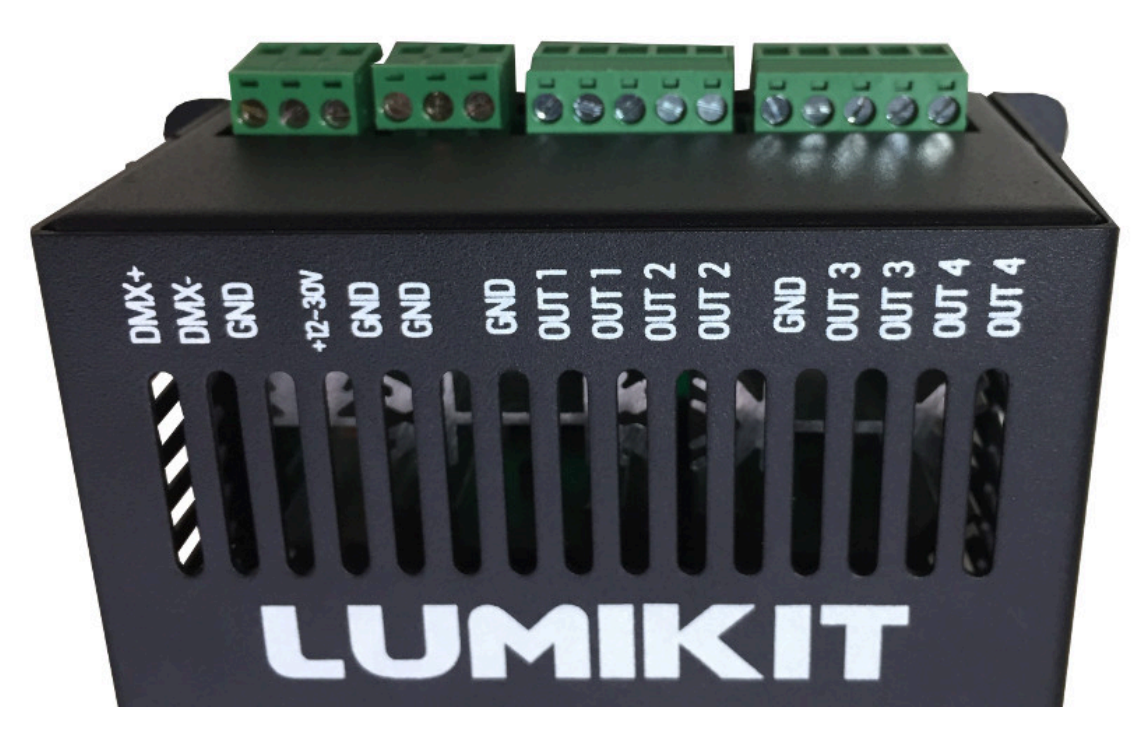

- DMX+ entrada do sinal positivo do DMX, geralmente pino 3 do conector XLR;
- DMX-- entrada do sinal negativo do DMX, geralmente pino 2 do conector XLR;
- GND reforço do GND e também ligado ao pino 1 do conector XLR;
- VCC positivo da alimentação da placa, este pode ser entre 12 e 30 V, lembrando que não precisa ser o mesmo dos LEDs, este positivo alimenta apenas a parte lógica da placa. O positivo dos LEDs deve ser ligado diretamente nos LEDs.
- GND negativo da alimentação ou terra, lembrando que o ideal é passar um fio com bitola maior, pois esse também será o GND usado para todos os LEDs;
- GND reforço do GND;
- $\bullet$  GND reforço do GND;
- $\bullet$  GND reforço do GND;
- OUT1 primeira saída para ligação ao GND do LED ou fita de LEDs;
- $\bullet$  OUT1 reforço do OUT1;
- OUT2 segunda saída para ligação ao GND do LED ou fita de LEDs;
- $\bullet$  OUT2 reforço do OUT2;
- $\bullet$  GND reforço do GND;
- OUT3 terceira saída para ligação ao GND do LED ou fita de LEDs;
- $\bullet$  OUT3 reforço do OUT3;
- OUT4 quarta saída para ligação ao GND do LED ou fita de LEDs;
- $\bullet$  OUT4 reforço do OUT4.

Ligar todos os GNDs na fonte de alimentação caso a carga dos LEDs seja alta!

A ligação do sinal DMX pode ser feita pelos bornes ou pelo conector RJ45 conforme as imagens abaixo:

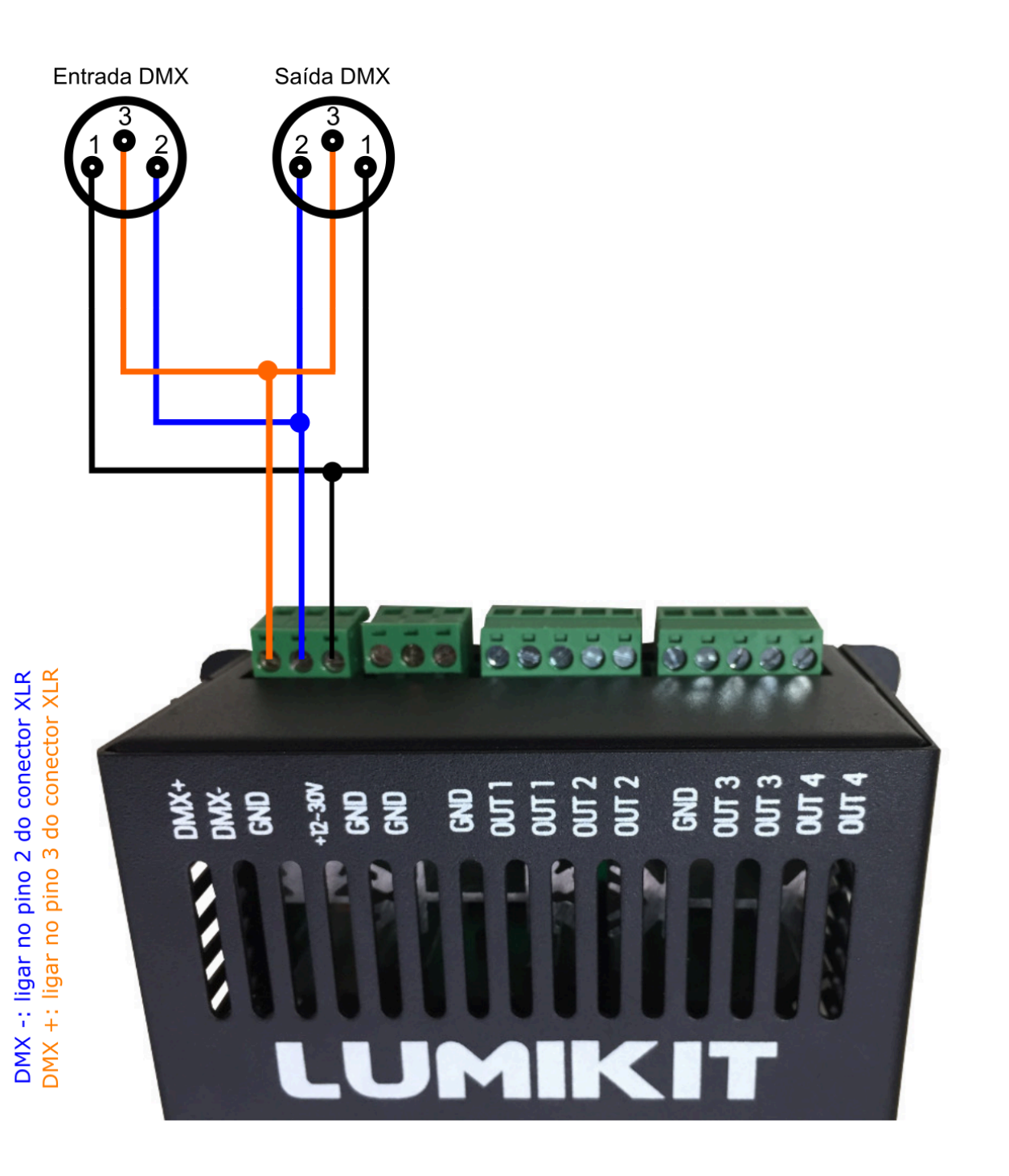

1 - DMX + (pino 2 no XLR) 2 - DMX - (pino 3 no XLR)  $-7, 8 - GND$  (pino 1 no XLR) A ligação dos LEDs deve ser feita conforme a imagem abaixo, podem ser ligados fitas ou LEDs individualmente, sempre respeitando os limites do driver e da fonte de alimentação usada:

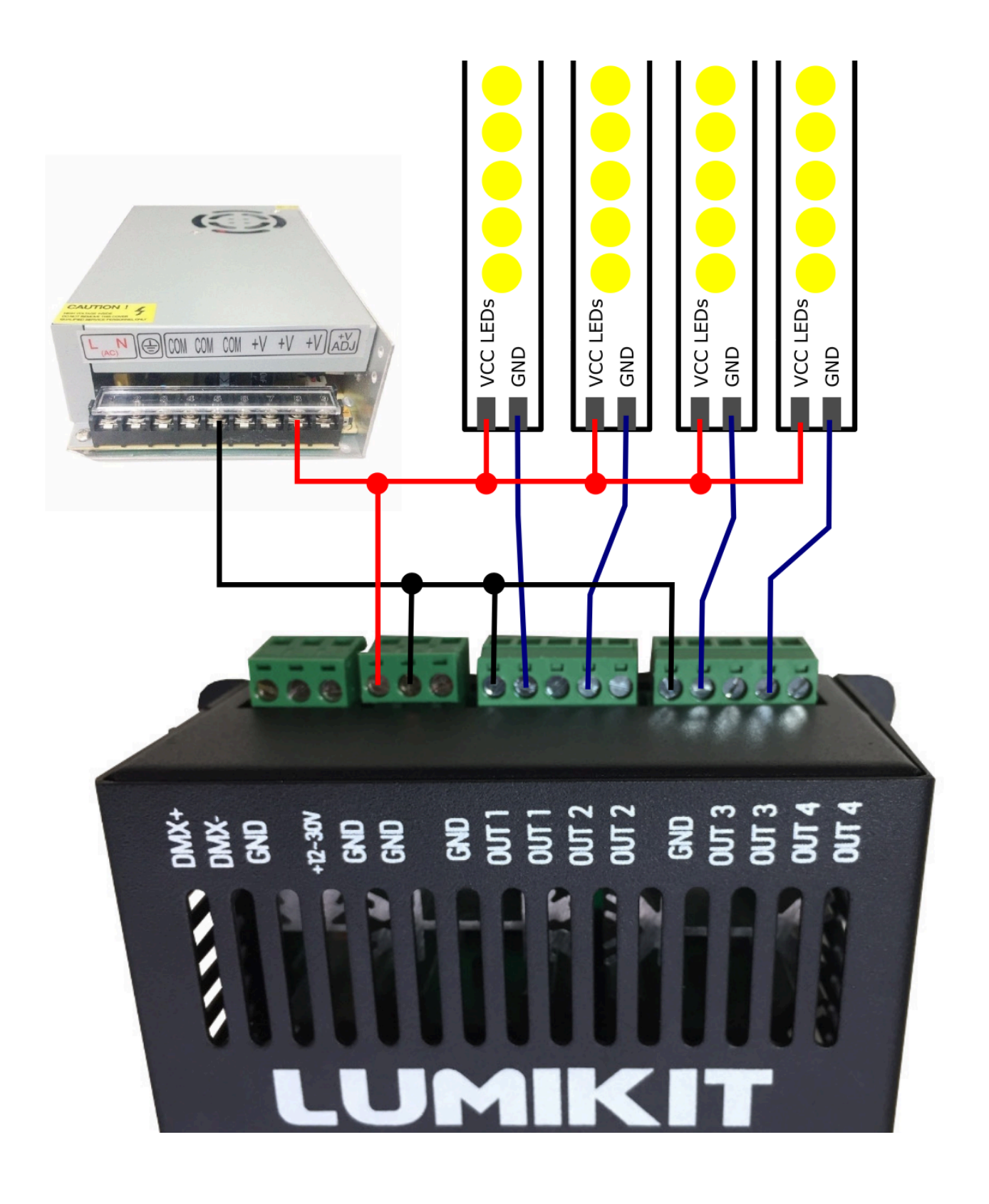

Podem ser ligadas fitas com mais cores ou LEDs com mais cores, conforme o diagrama abaixo, respeitando os limites do driver e da fonte:

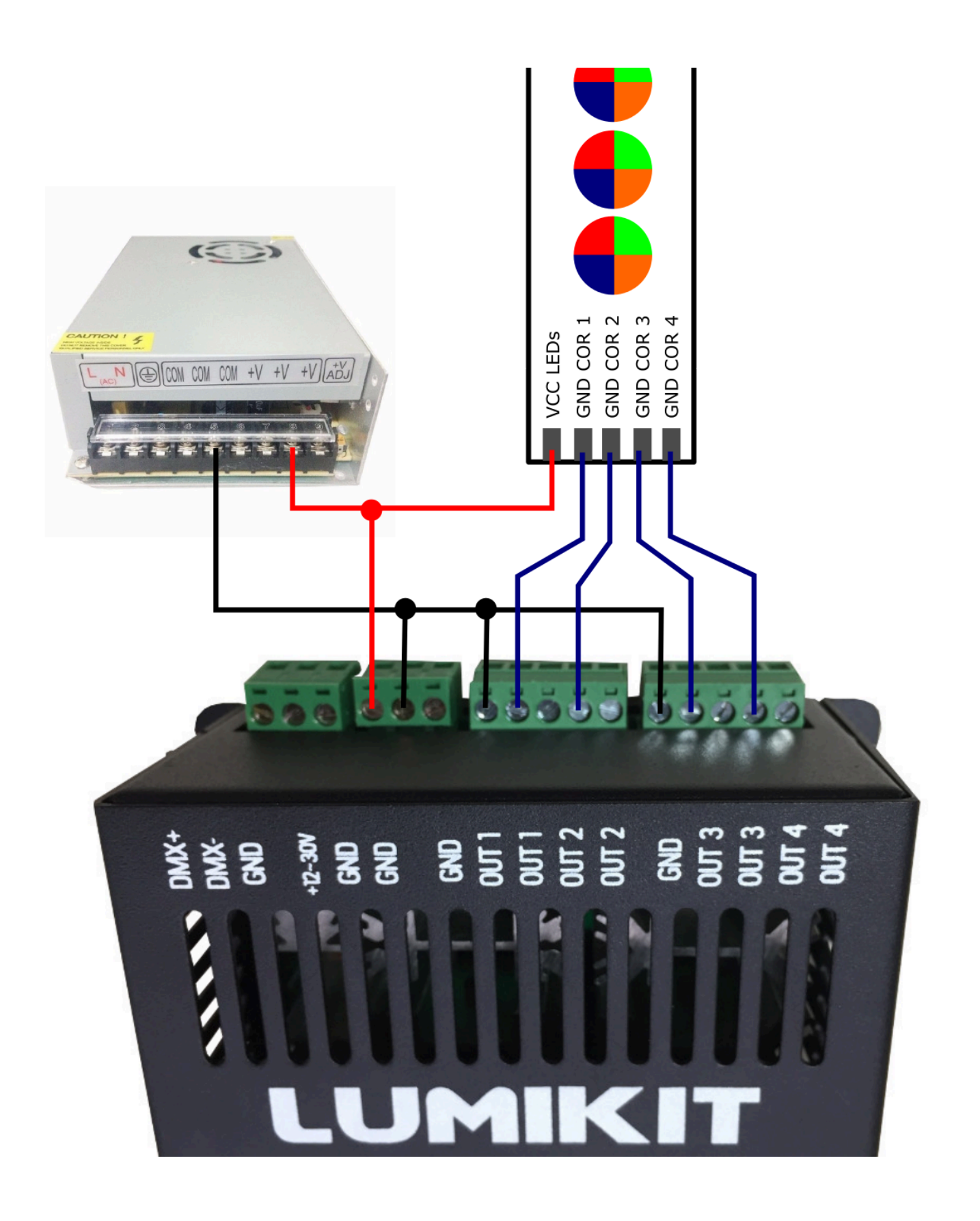

## <span id="page-9-0"></span>**3. Canais DMX**

A placa utiliza 6 canais DMX conforme a tabela abaixo:

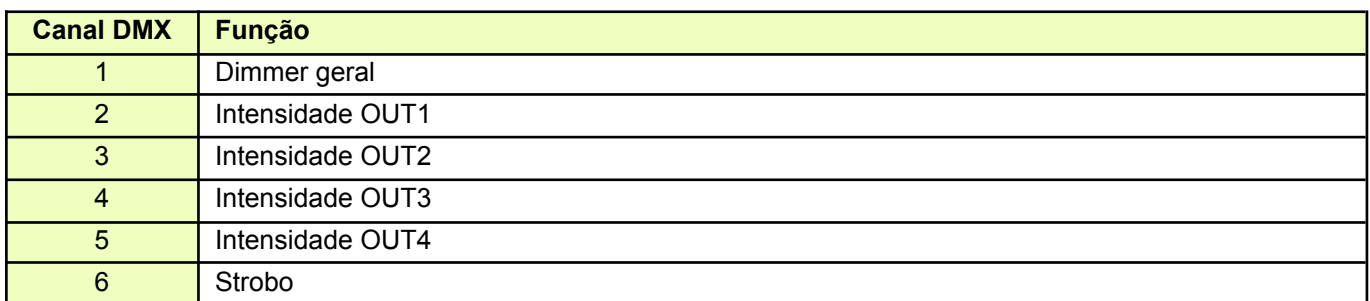

#### <span id="page-9-1"></span>**4. Modos de Operação**

O Driver tem dois modos de operação: o modo DMX e o modo de programações automáticas. Para trocar entre estes modos de operação, basta apertar o botão "MODE"

#### <span id="page-9-2"></span>**4.1. Modo DMX**

No modo DMX o Driver espera receber sinal DMX para enviar sinal às luzes. No Display, mostrará o endereço DMX em que o Driver está.

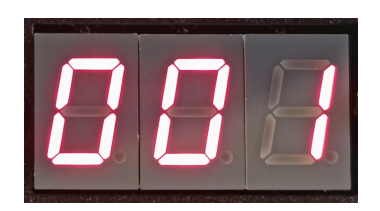

Caso não haja sinal DMX, o display ficará piscando. Caso haja sinal DMX, o display ficará aceso.

#### <span id="page-9-3"></span>**4.2. Modo Programações Automáticas**

No modo automático o Driver não precisa receber sinal DMX para enviar sinal às luzes. Este modo automático pode ser utilizado para testar as conexões. No display, mostrará a programação atual que o Driver está executando.

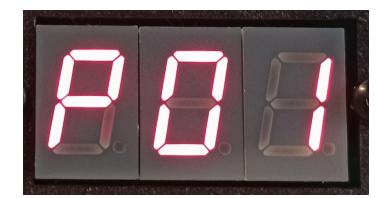

#### <span id="page-10-0"></span>**4.2.1. Tabela de Programações Automáticas**

No total serão 32 programações:

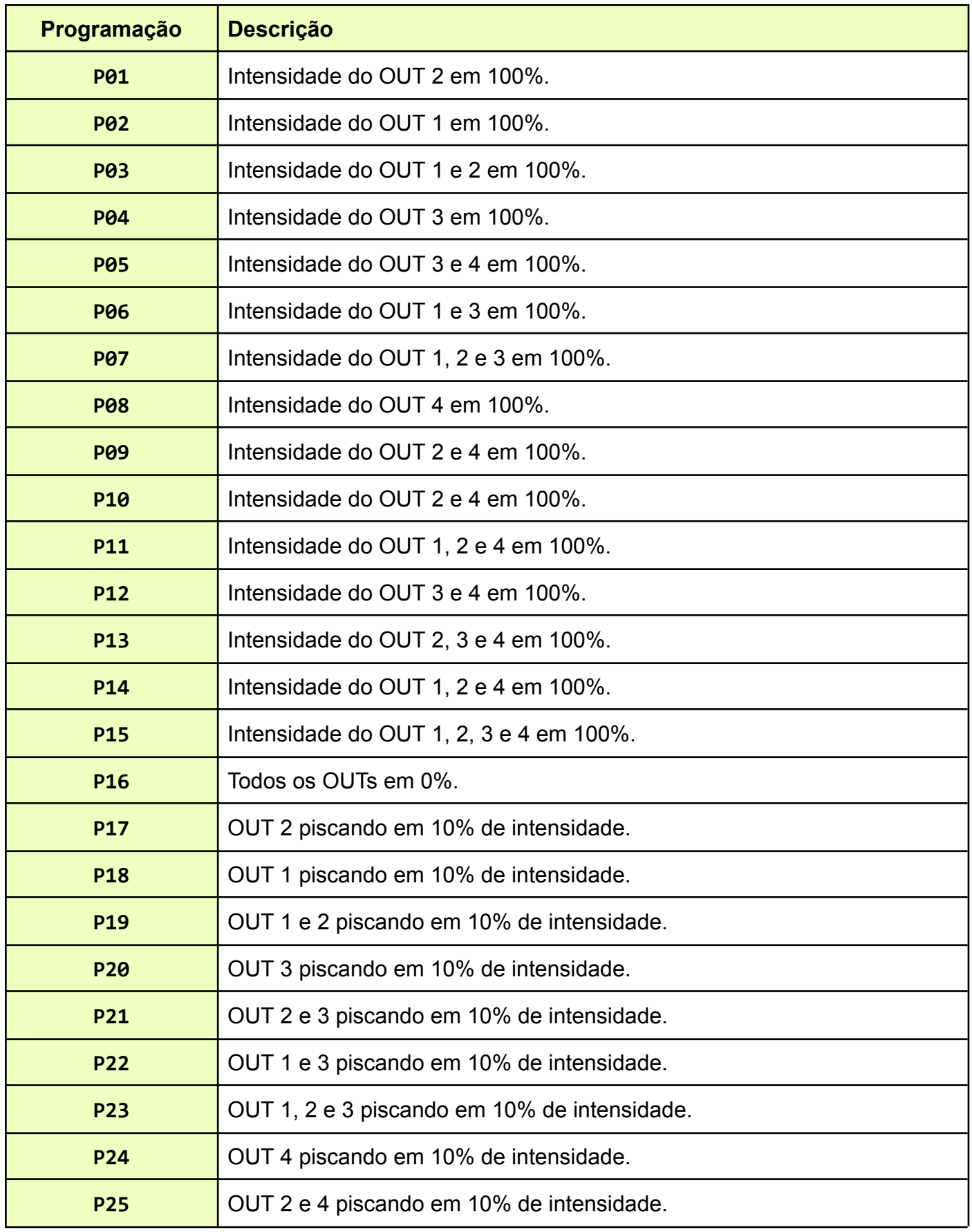

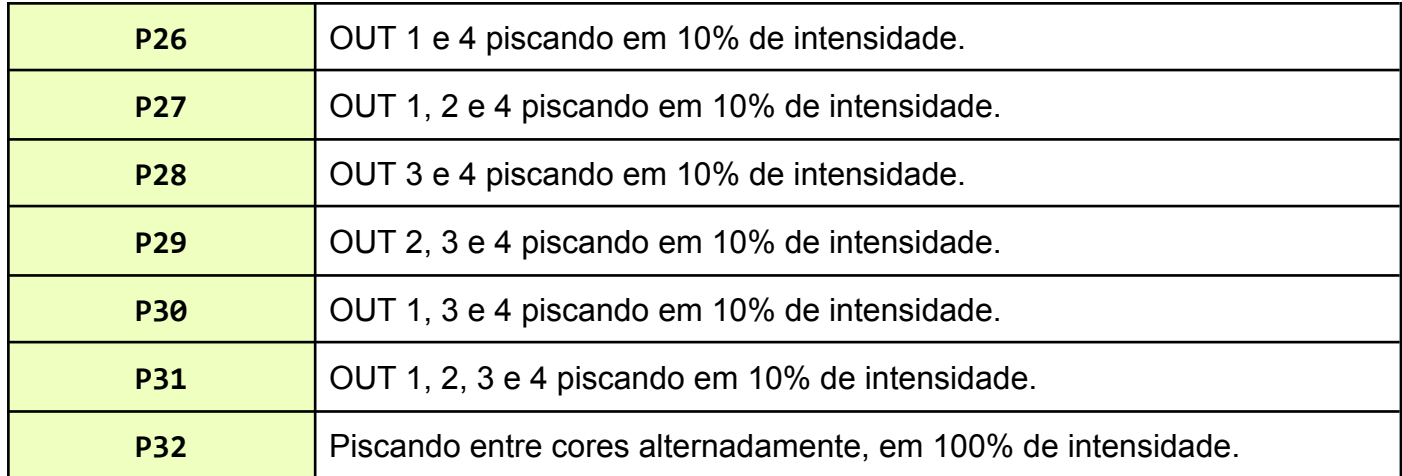

### <span id="page-12-0"></span>**5. Dimensões**

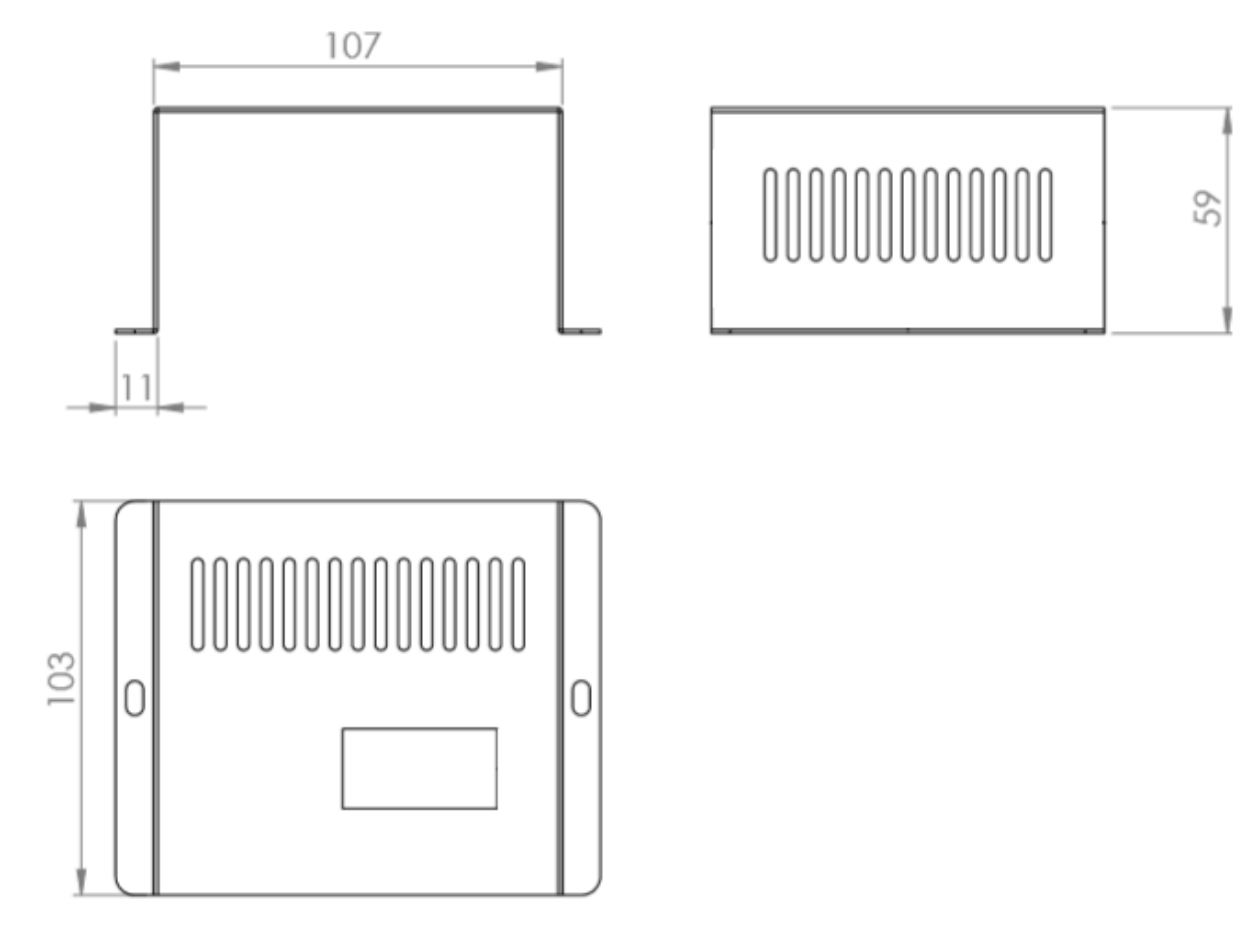